## **STUDENTAID.GOV ACCOUNT WORKSHEET**

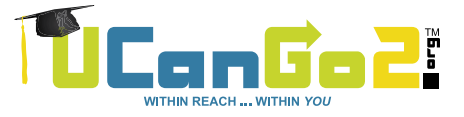

## **FAFSA.gov**

StudentAid.gov accounts are required for students and parents to access and electronically sign the FAFSA. Parent(s) of a dependent students will also need to create an account. *KEEP IN A SAFE PLACE.*

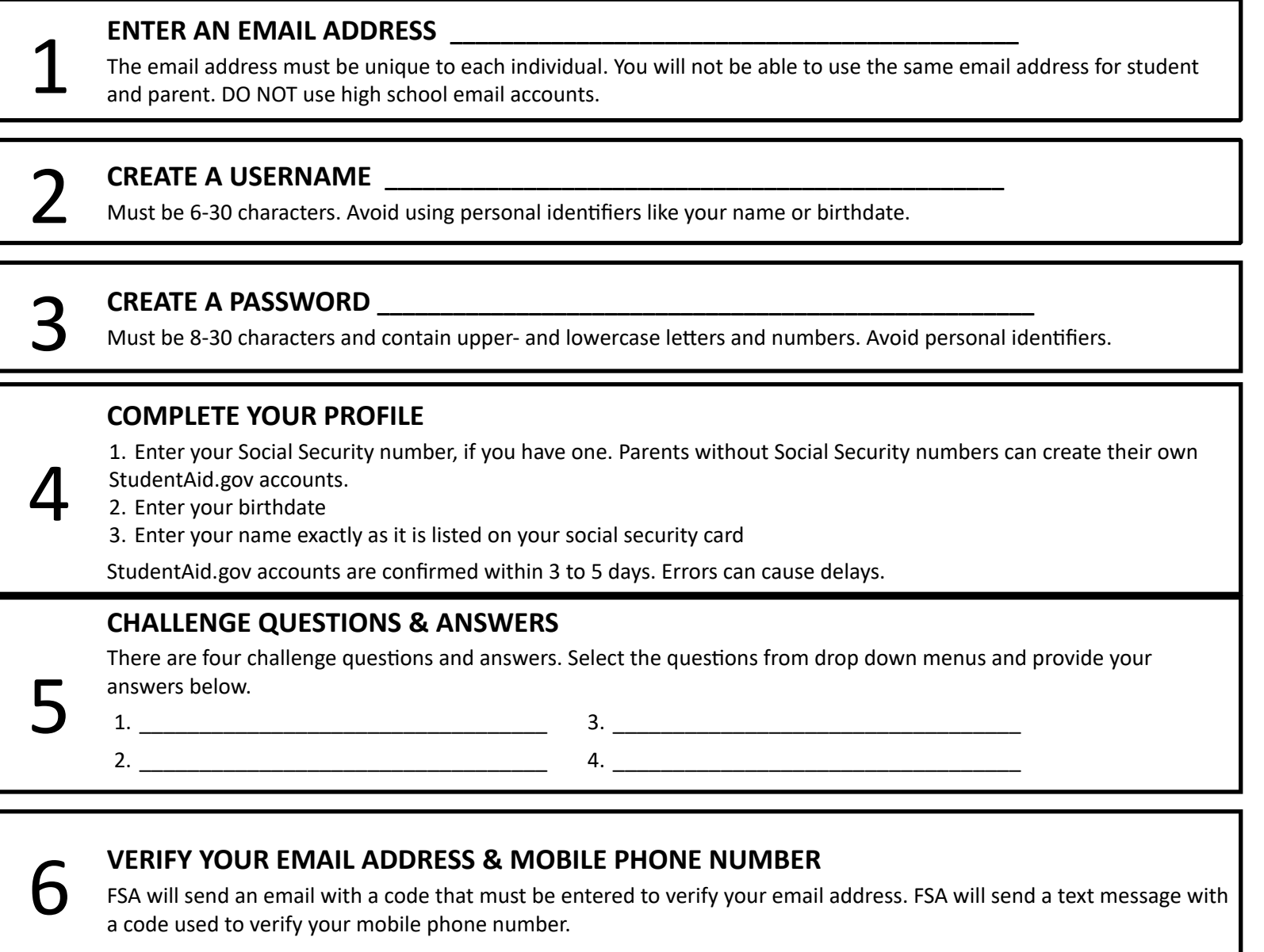

## **COMPLETE THE TWO-STEP VERIFICATION PROCESS**

To verify the information used to create your StudentAid.gov account username and password, you'll need to set up at least one verification method to utilize two-step verification. Use one of these options: SMS Text, Email or download an Authenticator app.

## **KEEP TRACK OF IMPORTANT NUMBERS**

8

7

A backup code will be generated when you create your account or when you enable two-step verification. The backup code lets you access your account if you can't use the two-step verification method. If it gets lost, log in to your account and select "Generate a New Backup Code" under "Two-Step Verification" in Settings. Contact Federal Student Aid at 1-800-4-FED-AID for assistance. Save your backup code here: \_\_\_\_\_\_\_\_\_\_\_\_\_\_\_\_\_\_\_\_\_\_\_\_\_\_\_\_\_\_\_\_\_\_